## **Debugging mit IntelliJ**

1. Drücke auf die **Zeilennummer** der Funktion, die du debuggen möchtest (alternativ kannst du auch auf die Zeilennummer einer Schleife drücken, um ab dort zu testen), um dort einen **Breakpoint** zu setzen.

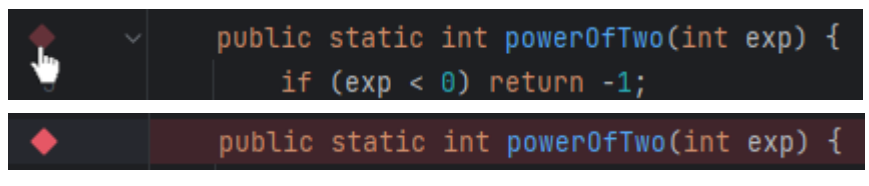

2. Drücke auf den **grünen Debug-Knopf** oben rechts neben dem Play-Button (Run), um dein Programm zu debuggen (alternativ kannst du Shift+F9 drücken).

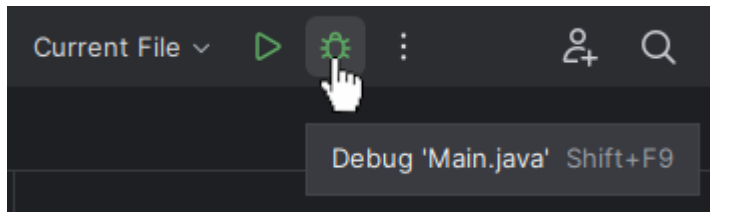

3. Im unteren Bereich wird jetzt nach jeder Code-Zeile den **aktuellen Zustand des Stack-Frames** der Funktion angezeigt (Variablen und deren Werte). Zugleich wird im Code-Bereich die **aktuelle Evaluation des jetzigen Statements** angezeigt.

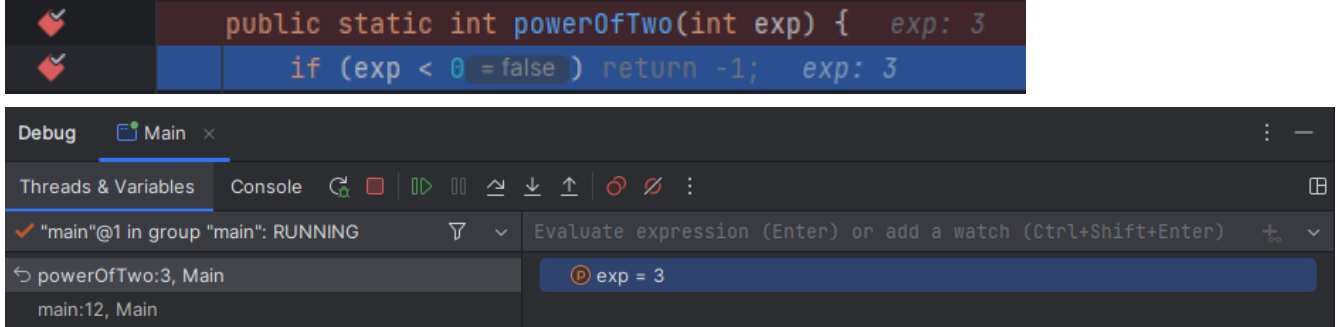

- 4. Um den Programmablauf fortzusetzen, drücke auf einer der [folgenden](https://stackoverflow.com/questions/3580715/what-is-the-difference-between-step-into-and-step-over-in-a-debugger) Knöpfe:
	- 1. **Step Over** (F8) geht zur nächsten Code-Zeile, die ausgeführt wird, **ohne** in einer anderen Funktion zu springen (falls vorhanden).
	- 2. **Step Into** (F7) geht zur nächsten Code-Zeile, die ausgeführt wird, und **springt** bei einem Funktionsaufruf **innerhalb** der Funktion.
	- 3. **Step Out** (Shift+F8) beendet den aktuellen Funktionsaufruf und **springt** in die aufrufende Funktion **zurück**.

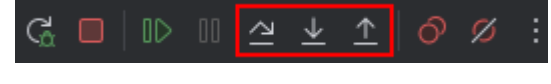

<https://home.in.tum.de/~scfl>